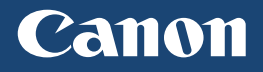

# LBP151dw

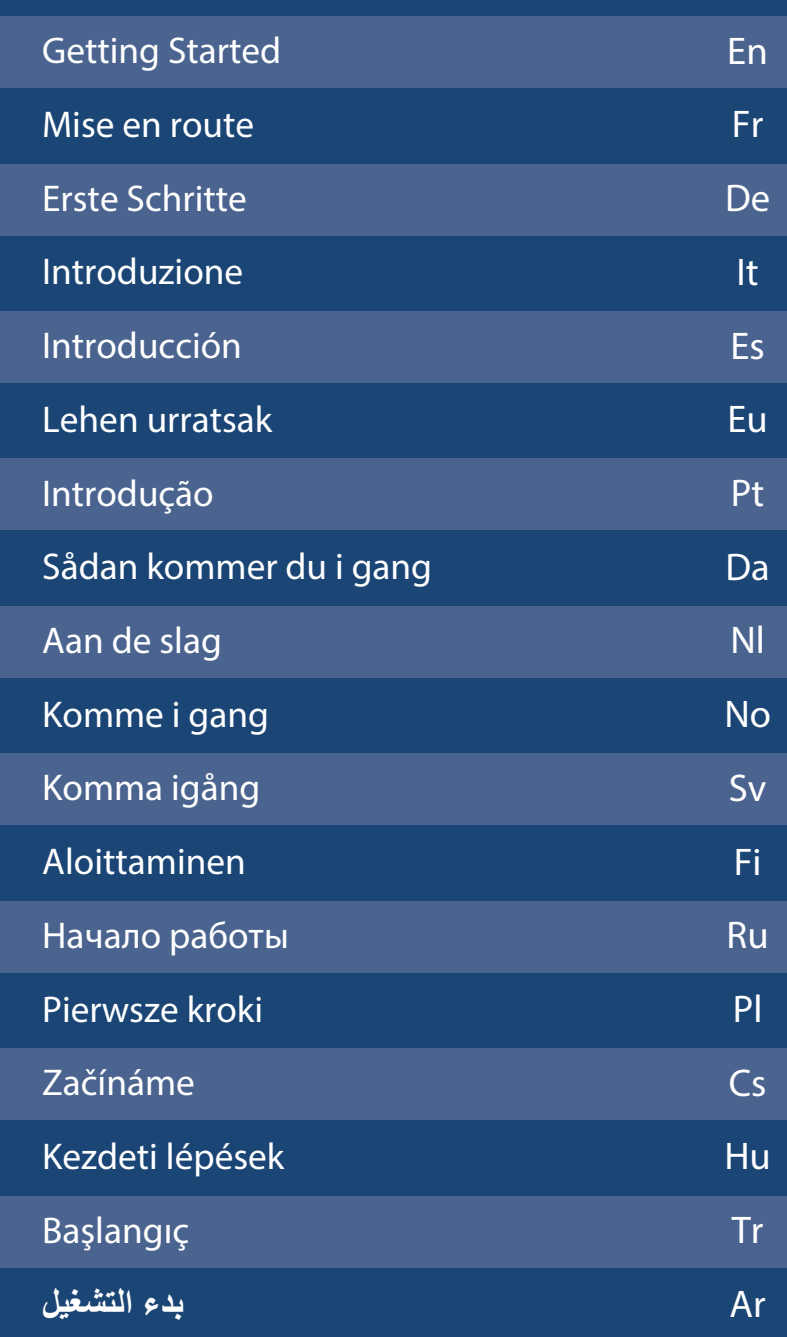

For some languages not listed above, documentation is provided in PDF format on the DVD-ROM.

# **Installing the Printer**

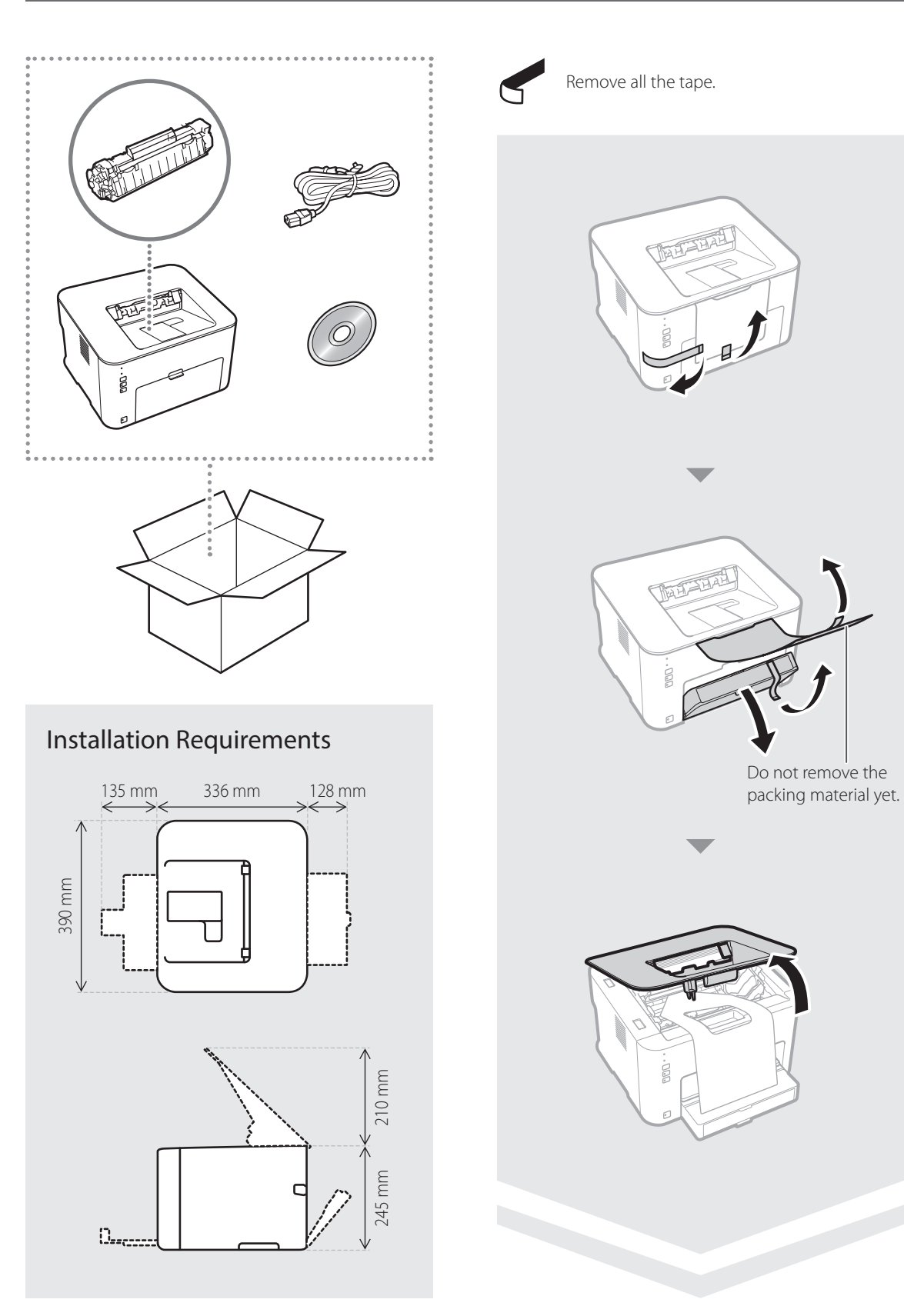

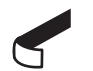

Remove all the tape.

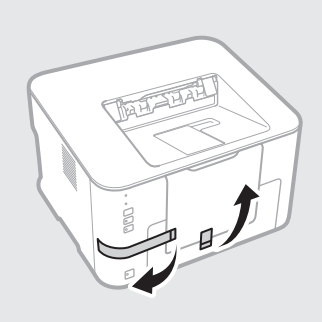

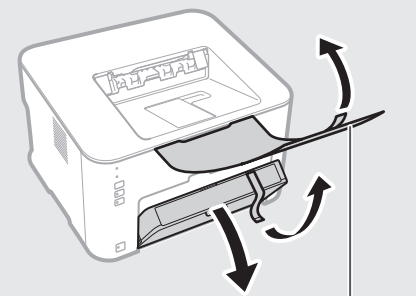

Do not remove the

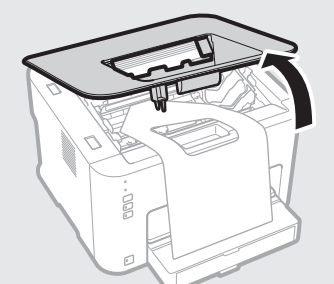

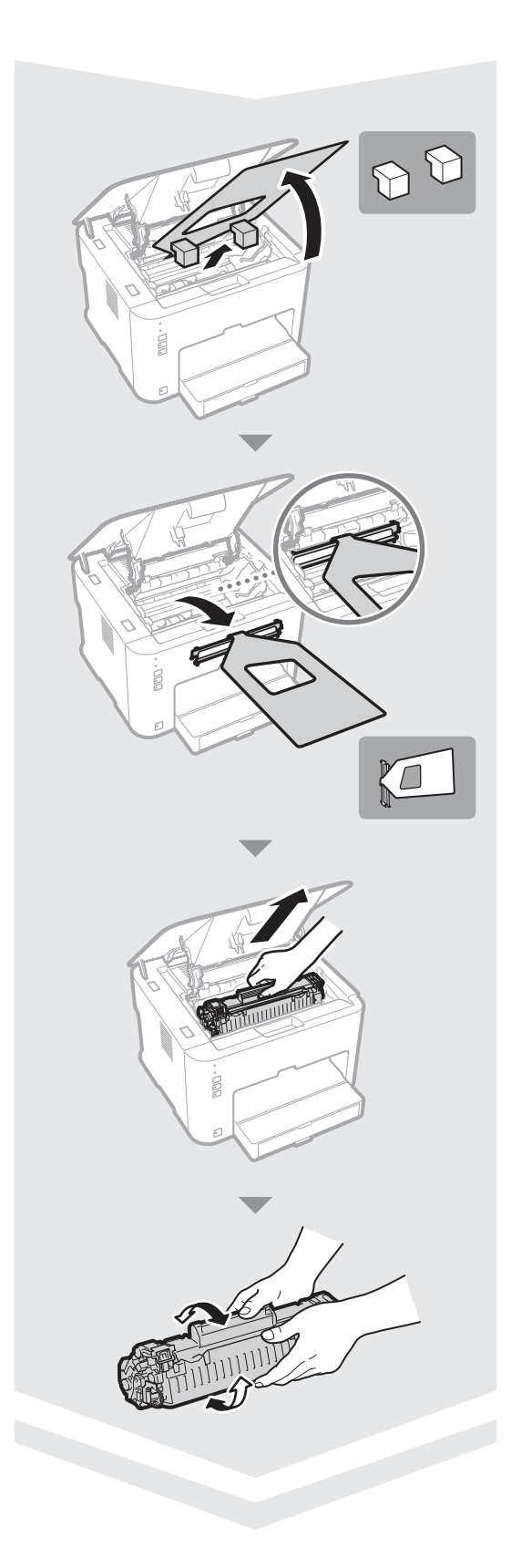

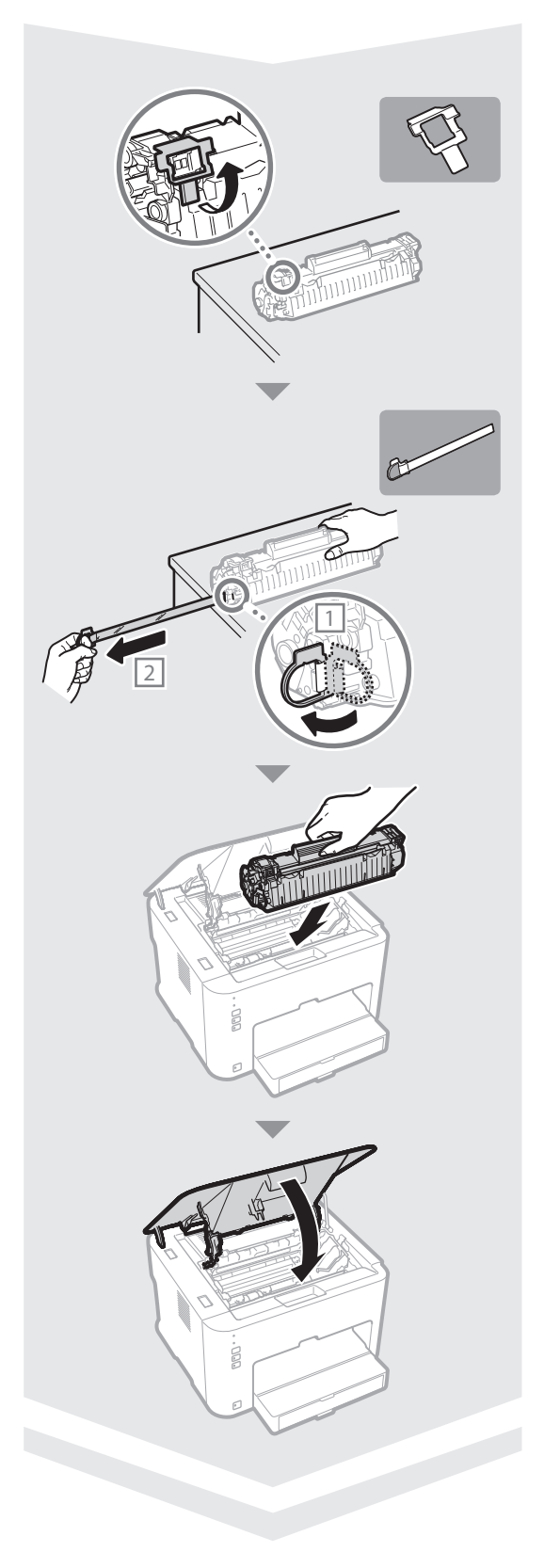

# **Installing the Printer**

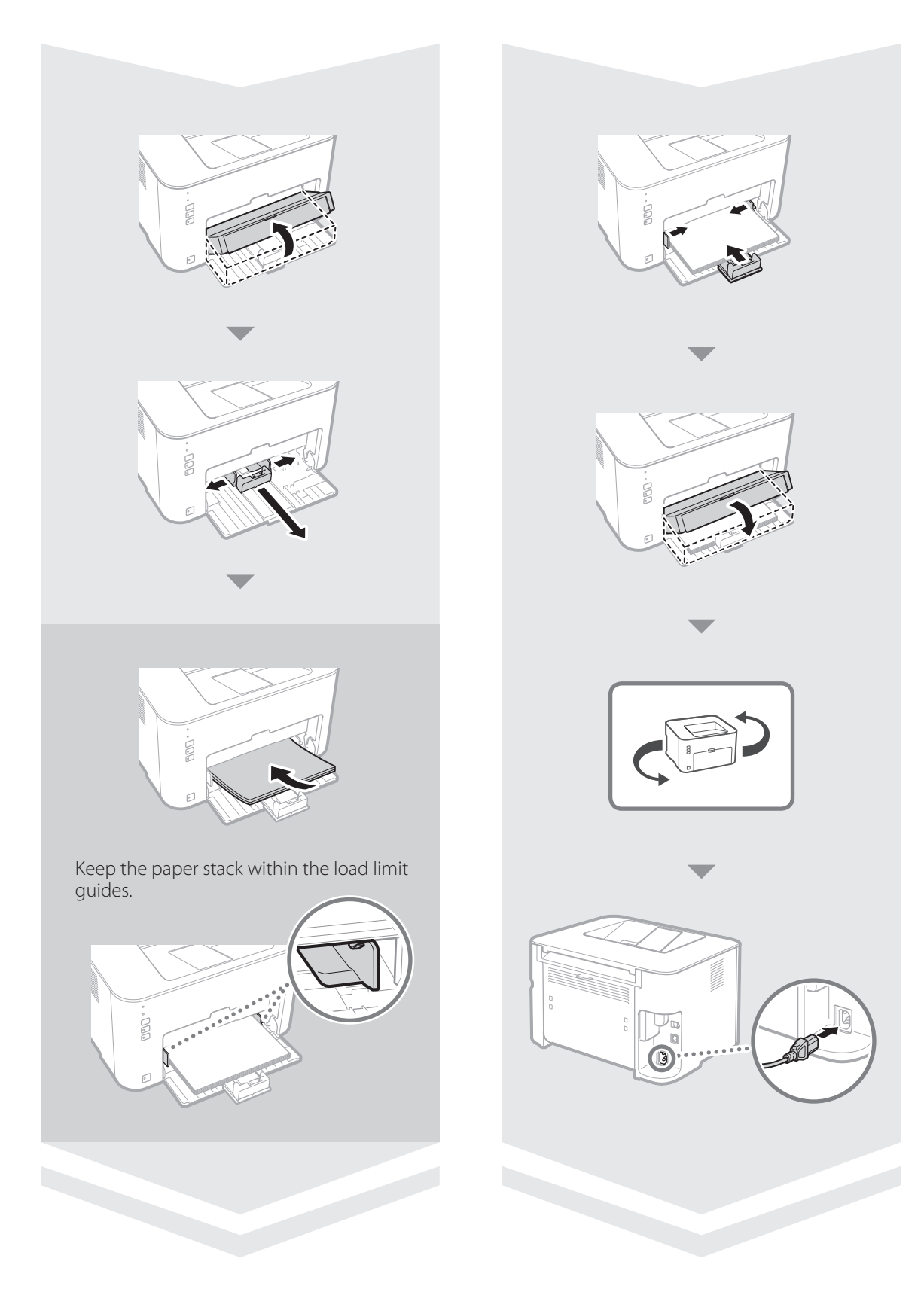

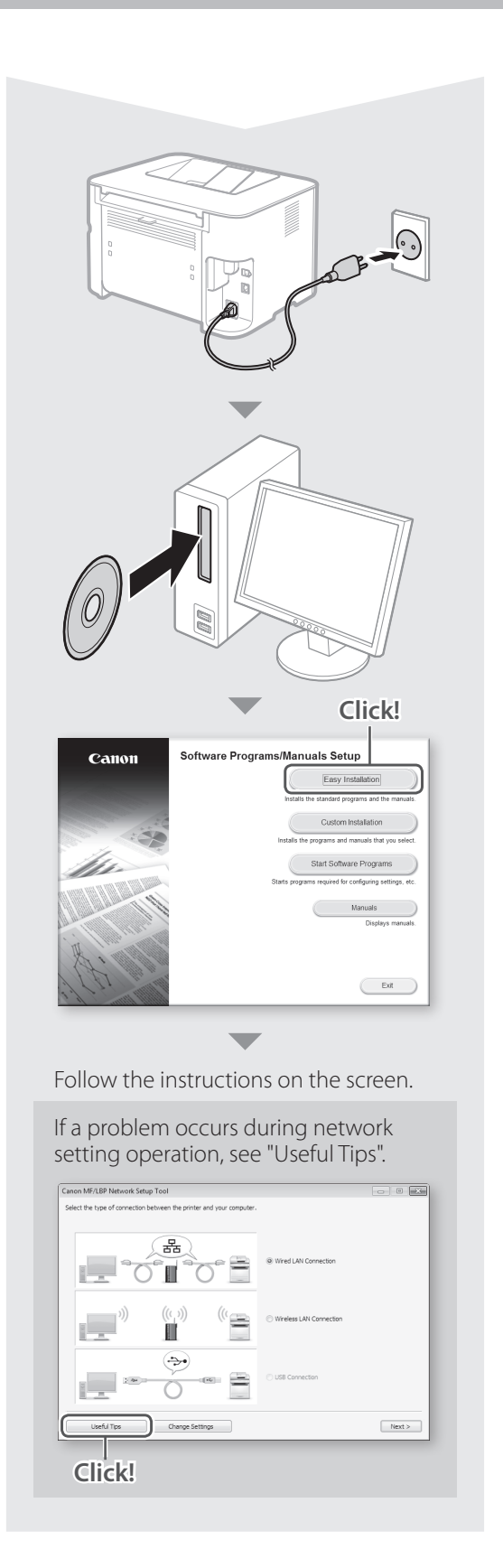

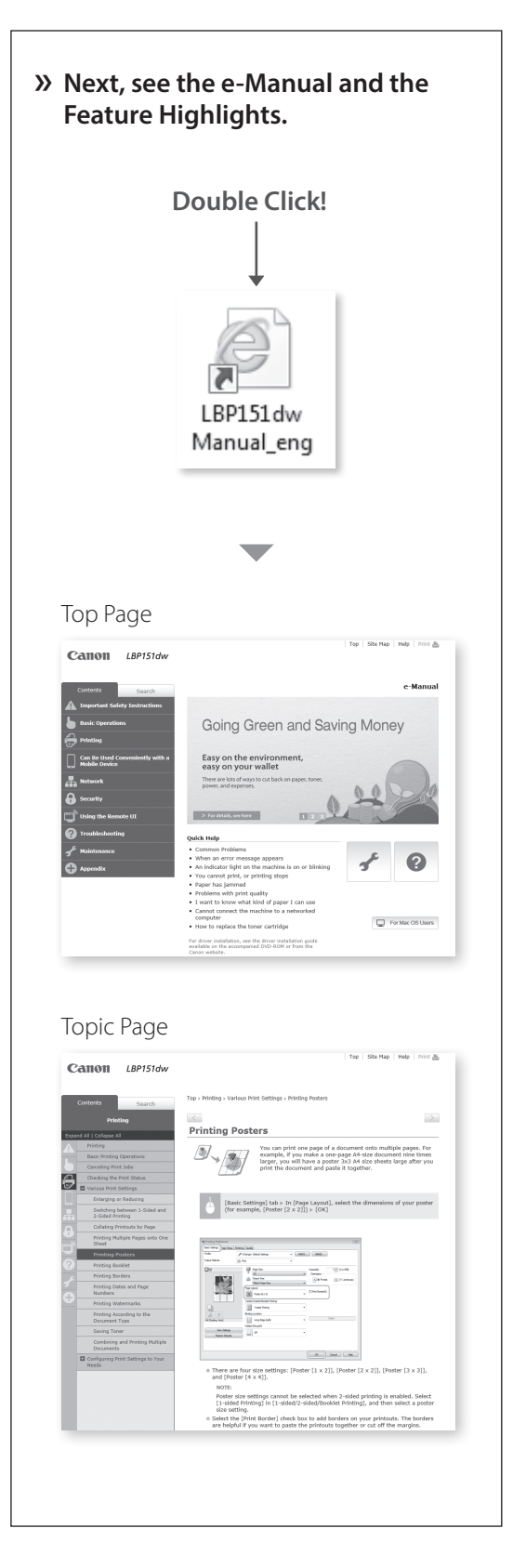

#### For Mac OS users

The DVD-ROM supplied with this machine may not include the printer driver for Mac OS. This is different depending on when you purchase the machine. Please find and download the appropreate driver on our CANON homepage. For further information on installation or using the driver, see the Printer Driver Guide for Macintosh.

## Fr Pour les utilisateurs de Mac OS

Il est possible que le DVD-ROM fourni avec cette machine ne comprenne pas le pilote d'imprimante pour Mac OS. Ceci diff ère en fonction du moment où vous avez acheté la machine. Recherchez et téléchargez le pilote approprié sur la page d'accueil de Canon. Pour de plus amples informations sur l'installation ou l'utilisation du pilote, reportez-vous au Guide du pilote d'imprimante pour Macintosh.

#### De Für Macintosh-Benutzer:

Die mit diesem Gerät gelieferte DVD-ROM enthält möglicherweise nicht den Druckertreiber für Mac OS. Dies hängt davon ab, wann Sie das Gerät gekauft haben. Bitte laden Sie den entsprechenden Treiber von der CANON Website herunter. Weitere Informationen zur Installation oder Verwendung des Treibers finden Sie im Druckertreiber-Handbuch für Macintosh.

#### It Per utenti Mac:

Il DVD-ROM in dotazione con la macchina potrebbe non includere il driver della stampante per Mac OS. Ciò dipende dalla data di acquisto della macchina. I driver corretti si trovano nella home page CANON. Per ulteriori informazioni sull'installazione o l'utilizzo del driver, consultare la Guida del driver della stampante per Macintosh.

## Es Para usuarios de Mac OS

El DVD-ROM suministrado con el equipo podría no incluir el controlador de impresora para Mac OS. Esto es diferente en función de dónde haya comprado el equipo. Busque y descargue el controlador apropiado de la página de inicio de CANON. Para obtener información adicional sobre la instalación o la utilización del controlador, consulte la Guía del controlador de impresora para Macintosh.

## Eu Mac erabiltzaileentzat:

Makina honekin emandako DVD-ROMak ez dakar Mac OS-entzako inprimagailu-kontrolatzailerik. Egoera hau desberdina izan liteke makina erosteko unearen arabera. Aurkitu eta deskargatu kontrolatzaile egokia CANON-en etxeko orrian. Kontrolagailuaren instalazioari eta erabilerari buruzko informazio gehiago lortzeko, kontsultatu Printer Driver Guide for Macintosh.

## Pt Para usuários Mac OS

Talvez o DVD-ROM fornecido com esta máquina não inclua o driver para Mac OS. Isso vai depender de quando você comprou a máquina. Procure e baixe o driver apropriado na página da Canon. Para obter mais informações sobre a instalação ou o uso do driver, consulte o Printer Driver Guide for Macintosh.

## Da Til Mac-brugere:

Den dvd-rom, der fulgte med denne maskine, omfatter muligvis ikke printerdriveren til Mac OS. Dette er forskelligt, afhængigt af hvornår du købte maskinen. Find og download den relevante driver på vores CANON-hjemmeside. Du kan få yderligere oplysninger om installation eller brug af denne driver i Printer Driver Guide for Macintosh.

## Nl Voor Mac OS-gebruikers

Op de DVD-ROM die bij dit apparaat wordt geleverd, staat misschien niet het printerstuurprogramma voor Mac OS. Dit hangt af van waar u het apparaat hebt gekocht. Zoek het juiste stuurprogramma op onze CANONhomepage en download het. Zie voor meer informatie over de installatie of het gebruik van het stuurprogramma de Printer Driver Guide for Macintosh.

#### No For brukere av Mac:

DVD-ROM-en som følger med denne maskinen har kanskje ikke skriverdriveren for Mac OS. Dette kan variere, alt etter når du kjøper maskinen. Du kan finne og laste ned riktig driver på CANONs hjemmeside. For mer informasjon om hvordan du installerer eller bruker driveren, se Printer Driver Guide for Macintosh.

#### Sv För Mac-användare:

Den dvd-skiva som följde med den här enheten kanske inte innehåller skrivardrivrutinen för Mac OS. Detta varierar beroende på när du köpte enheten. Hitta och hämta drivrutinen som du behöver på CANONs webbplats. Ytterligare information om hur du installerar och använder drivrutinen finns i Printer Driver Guide for Macintosh.

#### Fi Macintosh-käyttäjille

Tämän laitteen mukana toimitetulla levyllä ei ehkä ole tulostinajuria Mac OS -käyttöjärjestelmää varten. Tämä vaihtelee sen mukaan, koska laite on ostettu. Voit etsiä ja ladata sopivan ajurin CANONsivustolta. Lisätietoja asennuksesta tai ajurin käyttämisestä on sen mukana tulevassa Printer Driver for MacIntosh -oppaassa.

#### Ru Для пользователей Mac

На DVD-диске, входящем в комплект поставки этого устройства, может не оказаться драйвера принтера для Mac OS. Это зависит от даты приобретения аппарата. Вы можете найти и загрузить необходимый драйвер на главной странице сайта CANON. Подробную информацию об установке и использовании драйвера см. в документе «Printer Driver Guide for Macintosh».

## Pl Użytkownicy komputerów Mac

Dostarczony z urządzeniem dysk DVD-ROM może nie zawierać sterownika drukarki dla systemu Mac OS. Zależy to od daty zakupu urządzenia. Odpowiedni sterownik można wyszukać i pobrać na stronie internetowej firmy CANON. Szczegółowe informacje na temat instalacji oraz stosowania sterownika znajdują się w dokumencie Printer Driver Guide for Macintosh.

## Cs Uživatelé systému Mac

Disk DVD-ROM dodaný s tímto zařízením nemusí obsahovat ovladač tiskárny pro systém Mac OS. Tato možnost se může lišit v závislosti na místě zakoupení zařízení. Vyhledejte a stáhněte si příslušný ovladač na domovské stránce společnosti CANON. Další informace o instalaci nebo používání ovladače naleznete v dokumentu Printer Driver Guide for Macintosh.

#### Hu Mac felhasználók számára:

Előfordulhat, hogy a készülékhez mellékelt DVDROM nem tartalmazza a Mac OS rendszerhez tartozó nyomtató-illesztőprogramot. Ez a készülék megvásárlásának idejétől függően eltérő. A megfelelő illesztőprogram a CANON webhelyén megtalálható és onnan letölthető. Az illesztőprogram telepítésével vagy használatával kapcsolatos további információkat a Printer Driver Guide for Macintosh tartalmazza.

#### Tr Mac kullanıcıları için:

Bu makine ile birlikte verilen DVD-ROM, Mac OS için yazıcı sürücüsünü içermeyebilir. Bu, makineyi ne zaman aldığınıza göre değişir. Lütfen CANON ana sayfanızdan uygun sürücüyü bulup indirin. Sürücünün kurulumu veya kullanılmasına ilişkin daha fazla bilgi için Printer Driver Guide for Macintosh'a bakın.

Ar **لمستخدمي نظام ماكنتوش Mac:**

قد ال يتضمن قرص ROM-DVD المرفق مع هذا الجهاز على برنامج تشغيل الطابعة الخاص بنظام OS Mac. وهذا يختلف ً تبعا لوقت شرائك للجهاز. يرجى إيجاد برنامج التشغيل المناسب وتنزيله على الصفحة الرئيسية لشركة CANON. لمزيد من المعلومات حول تركيب برنامج التشغيل أو استخدامه، راجع دليل .Printer Driver Guide for Macintosh برنامج

## **Indicators**

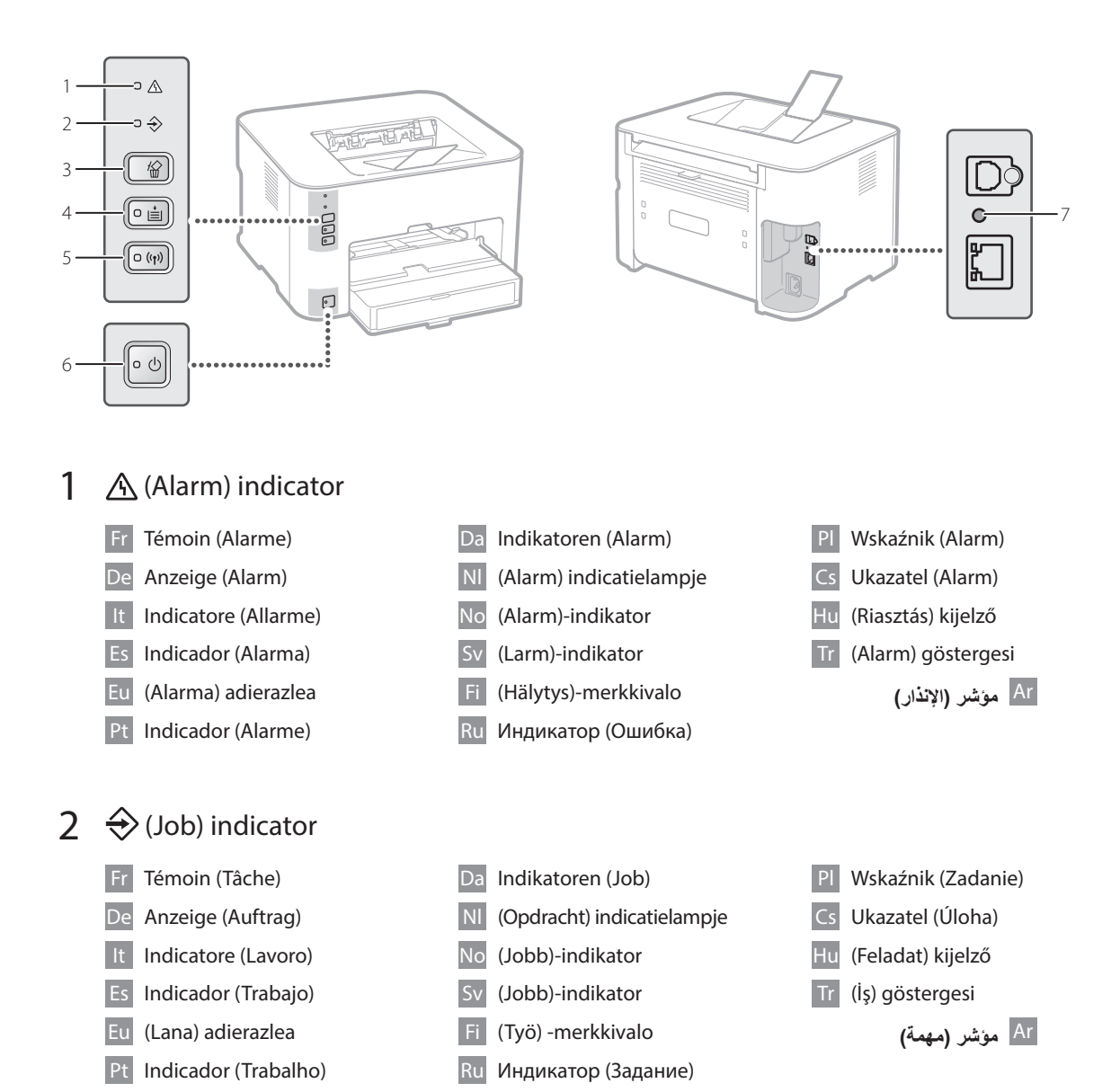

# $3 \frac{1}{2}$  (Cancel Job) key

- Fr Touche (Annuler la tâche)
- De Taste (Auftrag abbrechen)
- It Tasto (Annulla lavoro)
- Es Tecla (Cancelar trabajo)
- Eu (Utzi lana) tekla
- Pt Tecla (Cancelar Trabalho)
- Da Tasten (Annullér job)
- Nl (Opdracht annuleren) toets
- No (Avbryt jobb)-tast
- (Avbryt jobb)-knapp
- Fi (Peruuta työ) -näppäin
- Ru Клавиша (Отмена задания)
- Pl Klawisz (Anuluj Zadanie) Cs Tlačítko (Zrušit úlohu) Hu (Feladat megszakítása) gombját Tr (İşi İptal Et) tuşu Ar **مفتاح )إلغاء المهمة(**

## $4 \stackrel{\star}{=}$  (Paper) indicator / key

- Fr Témoin / Touche (Papier)
- De Anzeige / Taste (Papier)
- It Indicatore / Tasto (Carta)
- Es Indicador / Tecla (Papel)
- Eu (Papera) adierazlea / tekla
- Pt Indicador / Tecla (Papel)
- Da Indikatoren / Tasten (Papir)
- Nl (Papier) indicatielampje / toets
- No (Papir)-indikator / -tast
- Sv (Papper)-indikator / -knapp
- Fi (Paperi) -merkkivalo / -näppäin
- Ru Индикатор / Клавиша (Бумага)

Da Indikator / Tasten (Wi-Fi) Nl (Wi-Fi) indicatielampje / toets No (Wi-Fi)-indikator / -tast (Wi-Fi)-indikator / -knapp (Wi-Fi) -merkkivalo / -näppäin Ru Индикатор / Клавиша (Wi-Fi)

Wskaźnik (Papier) Cs Ukazatel / Tlačítko (Papír) (Papír) kijelző / gombját (Kağıt) göstergesi / tuşu Ar **مؤشر / مفتاح )الورق(**

## 5 (Wi-Fi) indicator / key

- Fr Témoin / Touche (Wi-Fi) De Anzeige / Taste (Wi-Fi) Indicatore / Tasto (Wi-Fi)
- 
- Indicador / Tecla (Wi-Fi)
- Eu (Wi-Fi) adierazlea / tekla
- Pt Indicador / Tecla (Wi-Fi)

## $6$  (<sup>1</sup>) (Power) indicator / switch

- Fr Témoin/interrupteur (alimentation)
- De Anzeige/Schalter (Ein/Aus)
- Interruttore / Indicatore (alimentazione) Es Indicador/interruptor de alimentación
- Eu (Piztu/Itzali) adierazlea / etengailua
- Indicador / interruptor (energia)

## 7 Reset button

- Fr Bouton Réinitialiser
- De Rückstelltaste
- It Pulsante di reset
- Es Botón de restauración
- Eu Berrezarri botoia
- Pt Botão reset

Nl Indicatielampje / schakelaar (Aan/Uit) No (Strøm)-indikator/bryter

Da Indikatoren (Strøm)/Afbryder

- Sv (Ström)-indikator/-brytare
	- (Virta) merkkivalo / kytkin
- Ru Индикатор / переключатель (Питание)
- Wskaźnik / Klawisz (Wi-Fi) Ukazatel / Tlačítko (Wi-Fi) (Wi-Fi) kijelző / gombját (Wi-Fi) göstergesi / tuşu **)Wi-Fi( مفتاح / مؤشر** Ar
	- Przycisk / wskaźnik (Zasilanie)
- Ukazatel / vypínač (Napájení)
- (Tápellátás-) kijelző/kapcsoló
- Tr (Güç) göstergesi / düğmesi Ar **مؤشر / مفتاح )الطاقة(**

- Da Nulstillingsknap
- Nl Reset-knop
- No Nullstillingsknappen
- Återställningsknapp
- Nollauspainike
- Ru Кнопка сброса
- Przycisk resetowania Tlačítko pro resetování Alaphelyzetbe állító gomb Sıfırlama düğmesi Ar **زر إعادة التعيين**

# **Loading Paper**

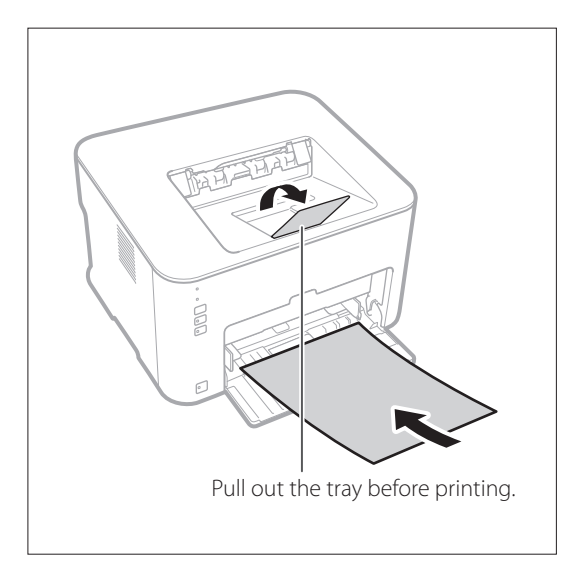

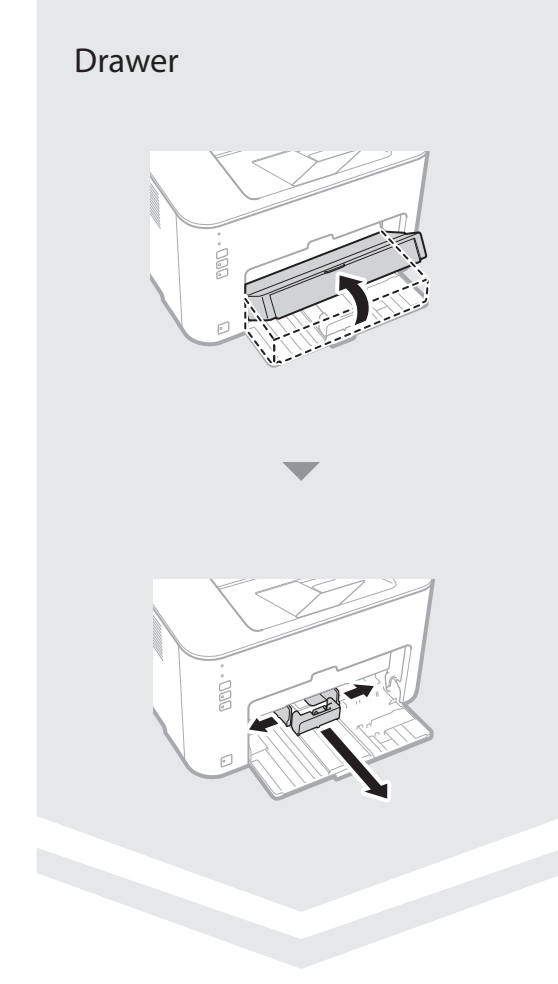

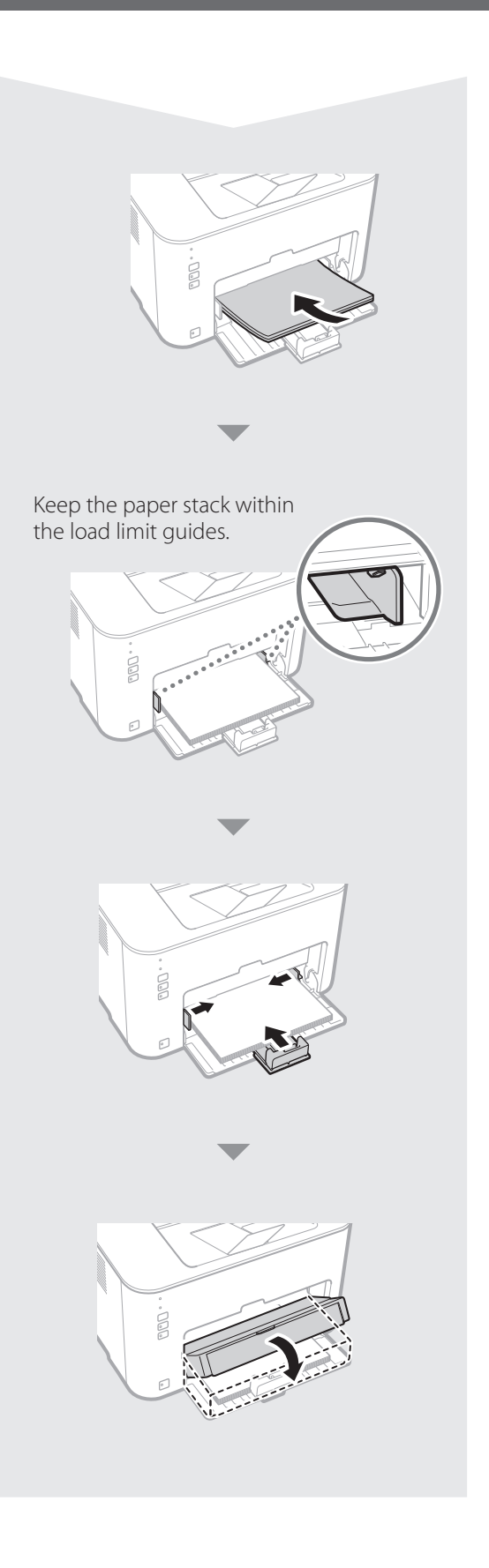

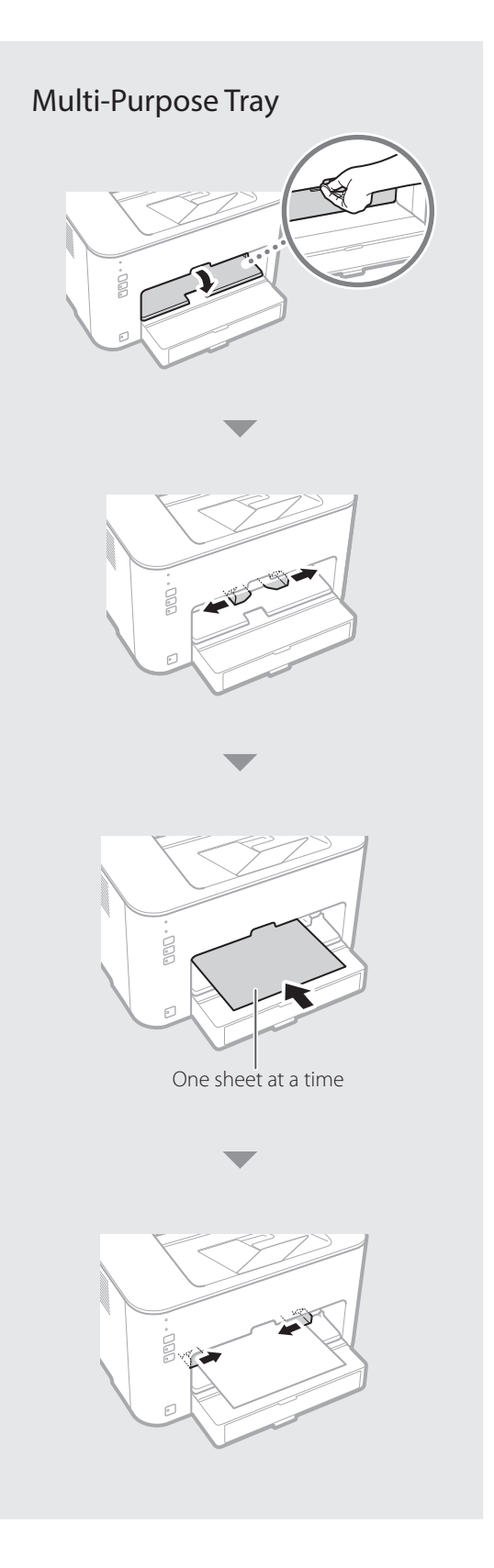

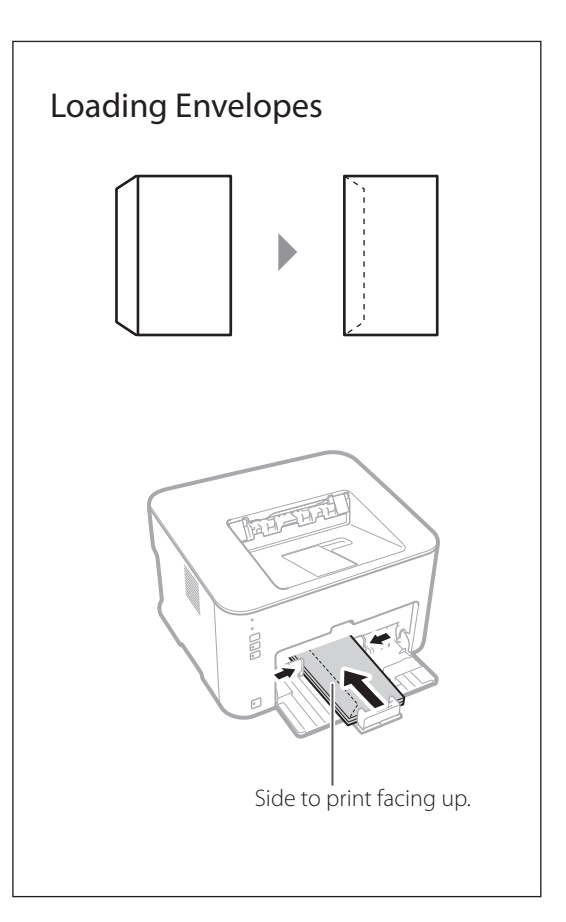

# **Paper Jams**

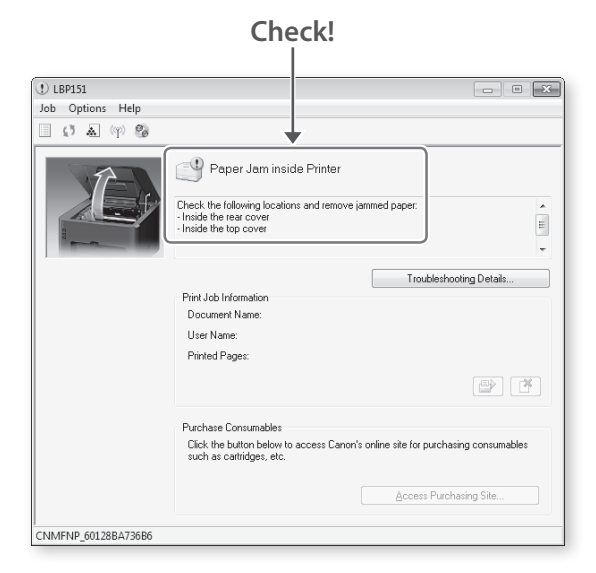

## Inside of the Top Cover

Check all ( A to D ).

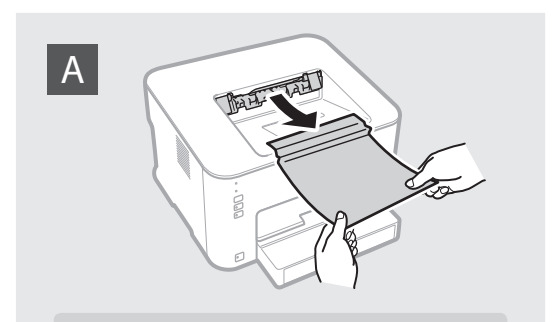

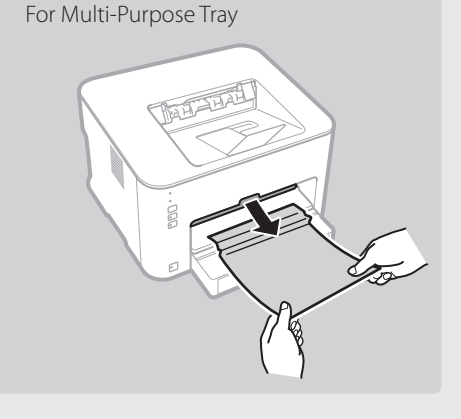

## Inside of the Rear Cover

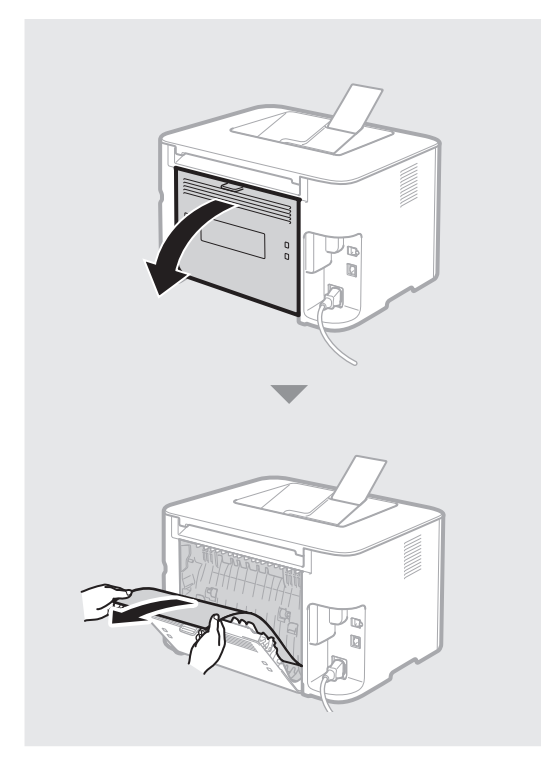

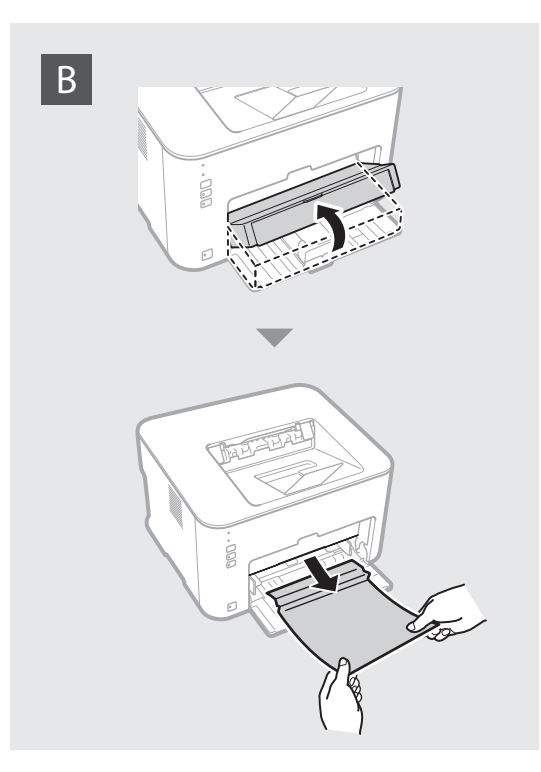

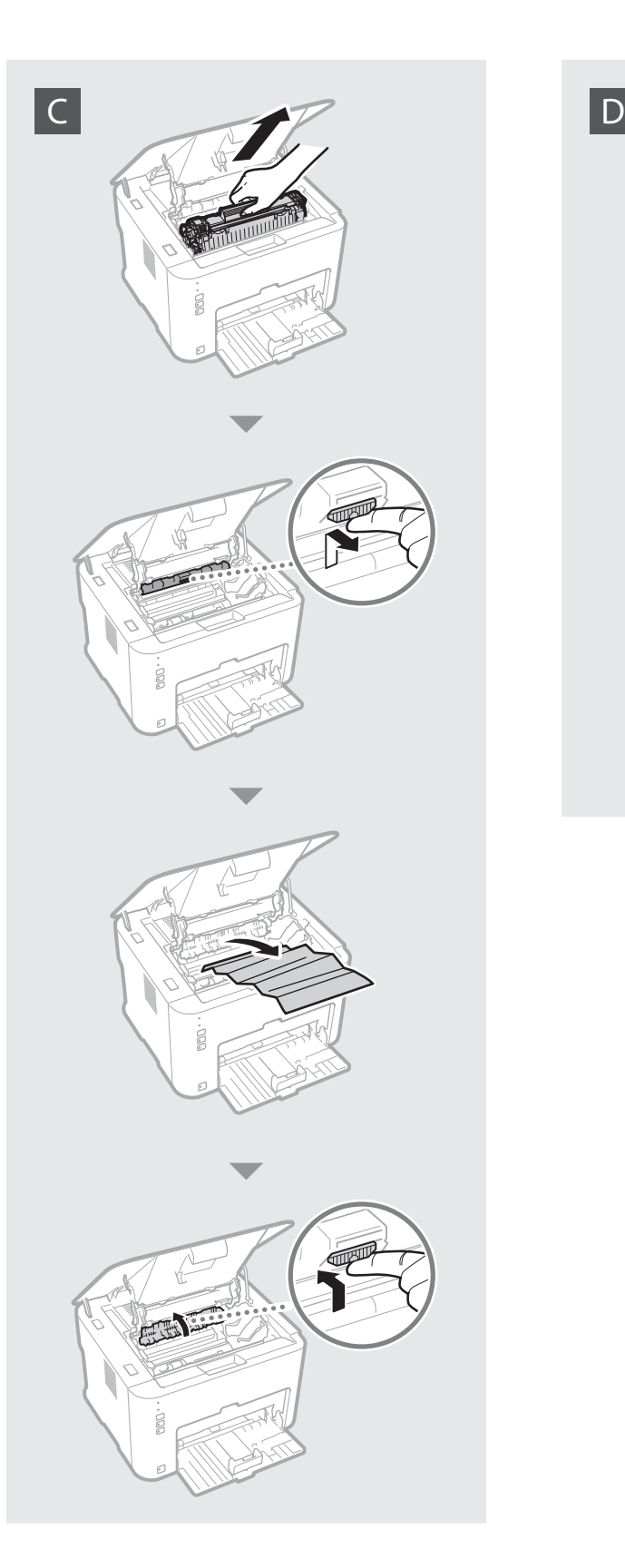

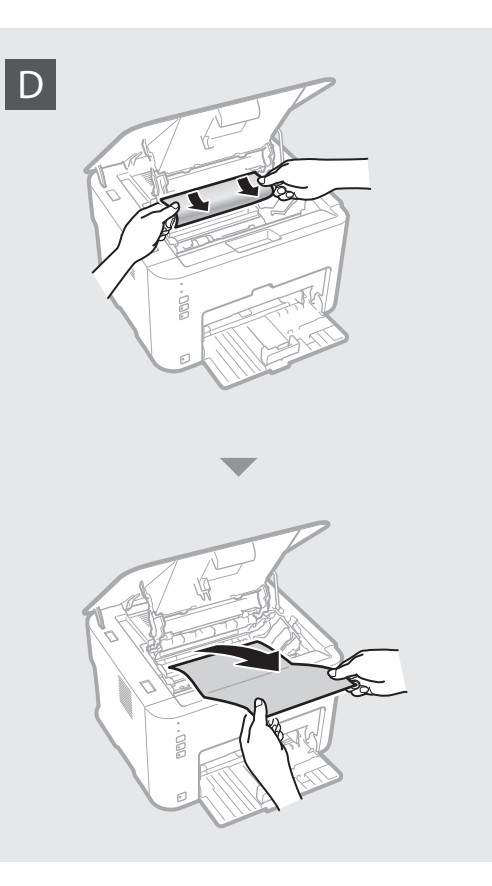

# **Replacing the Toner Cartridge**

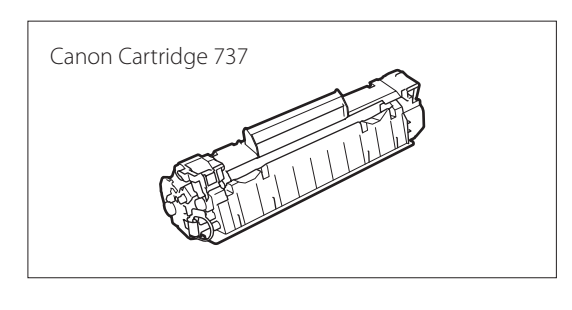

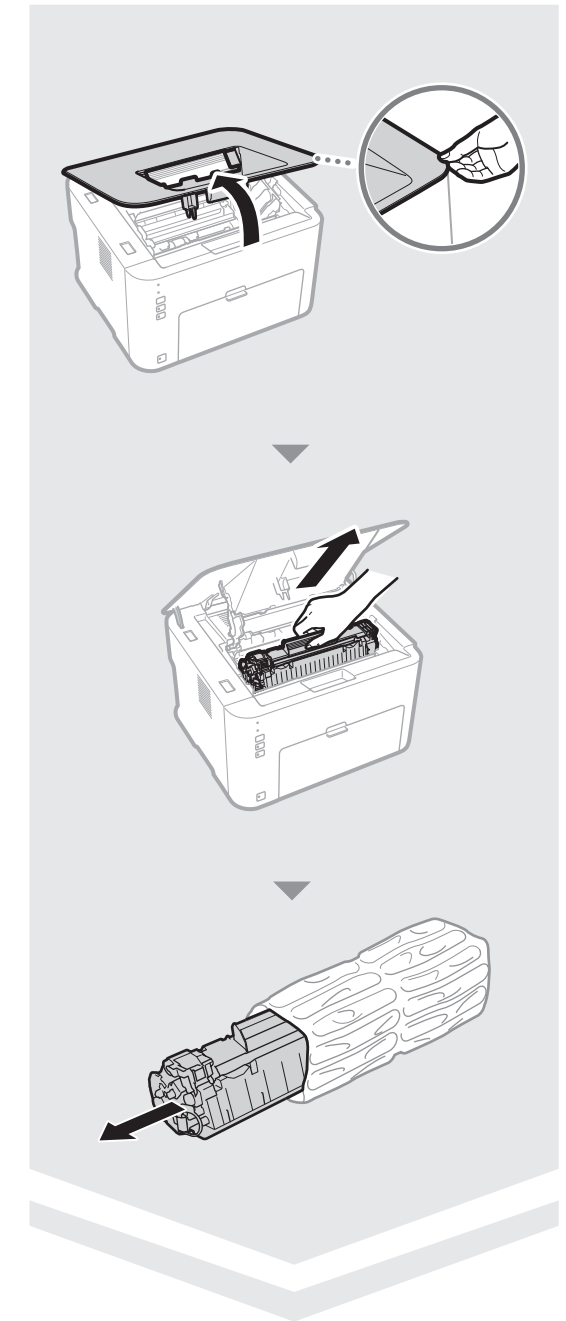

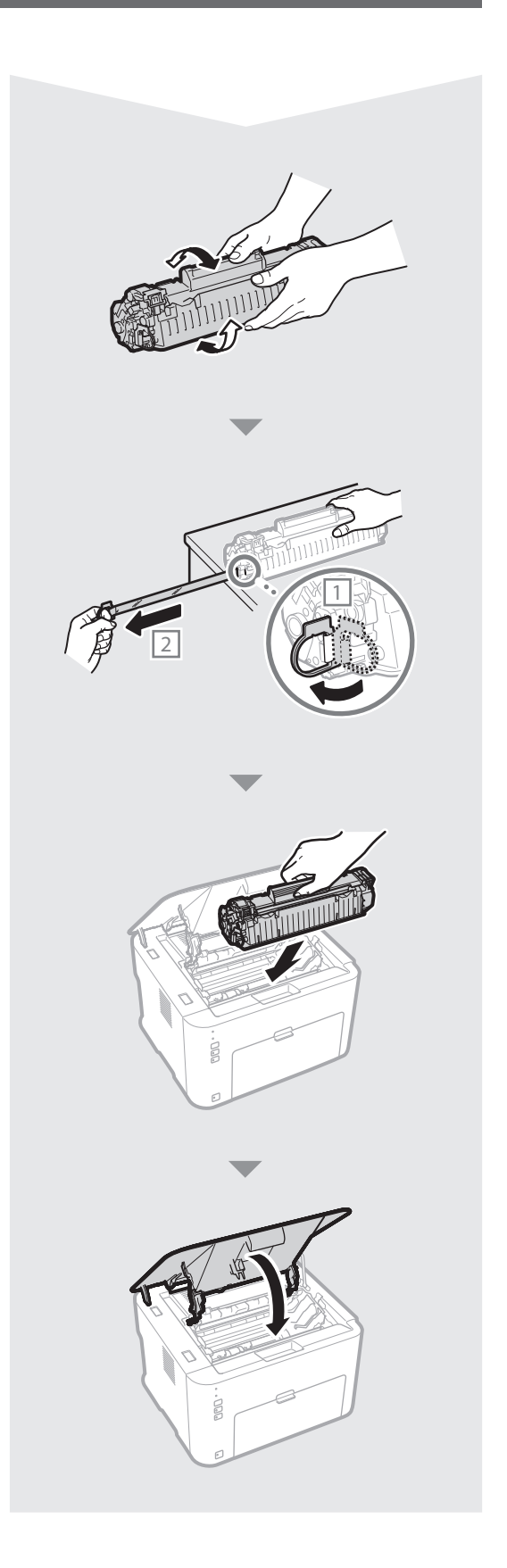

# **Cleaning the Inside of the Printer**

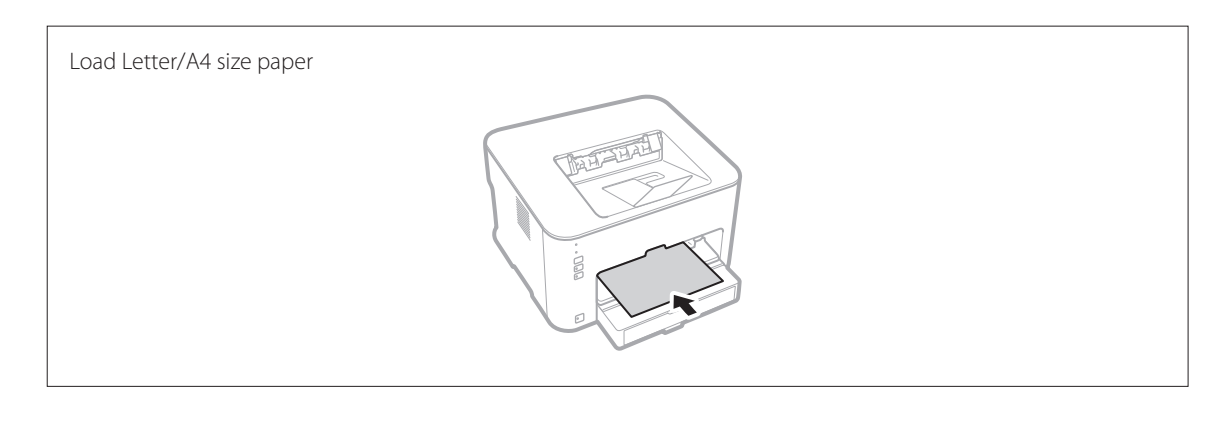

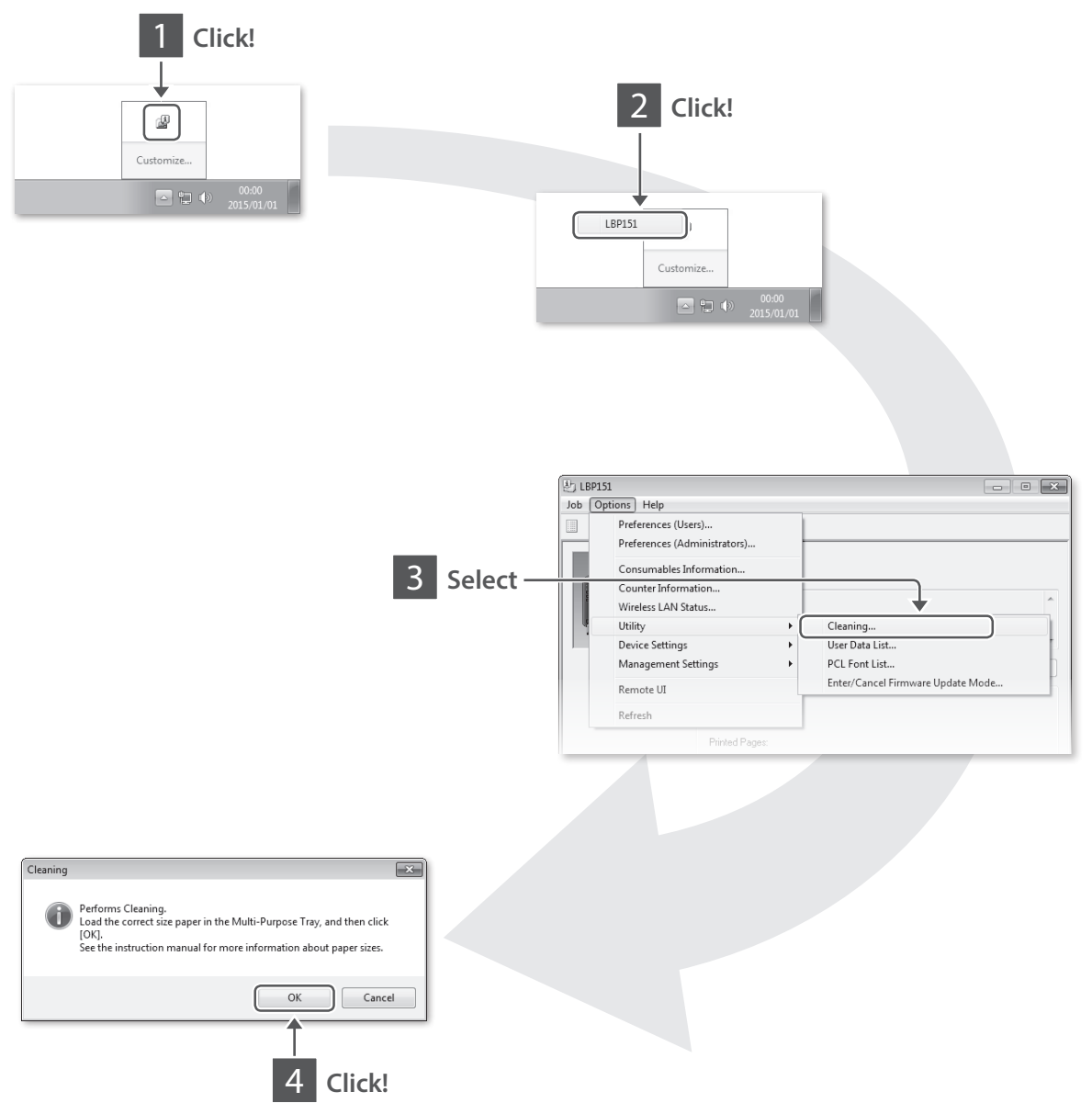

## **Troubleshooting**

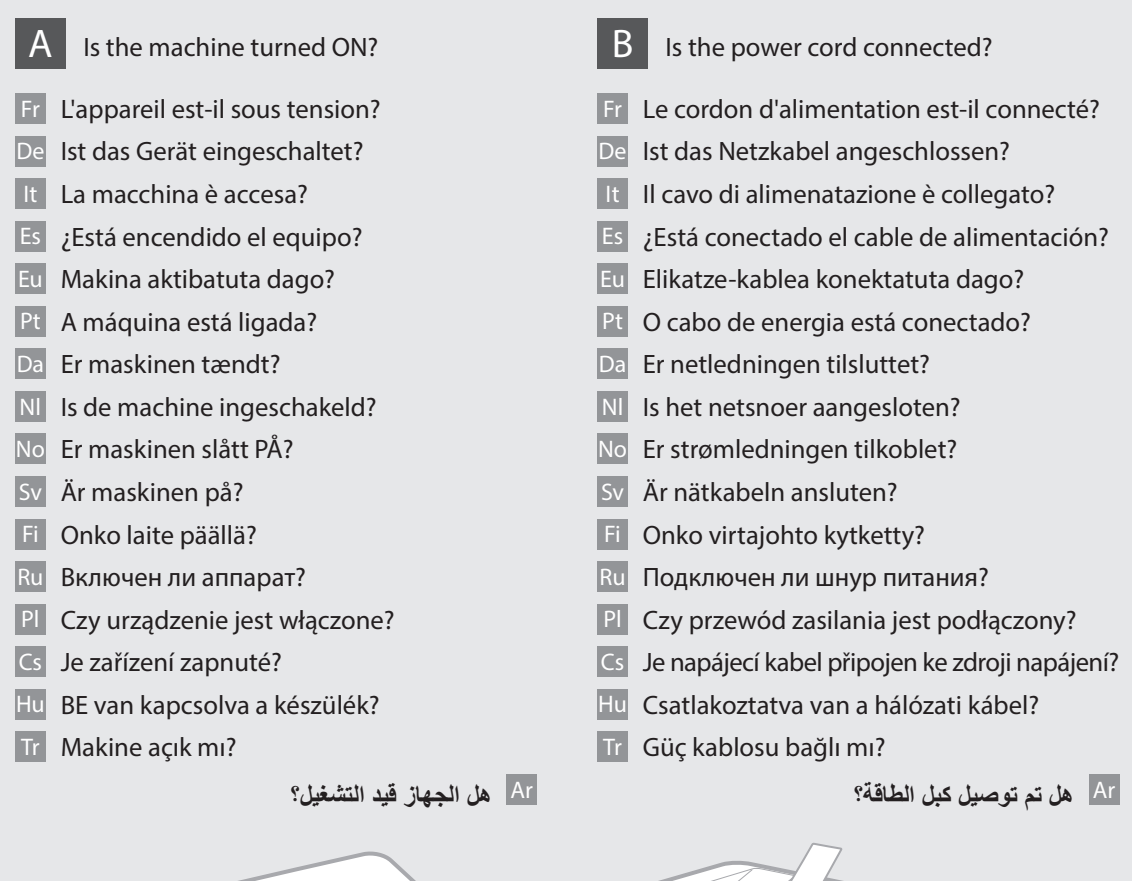

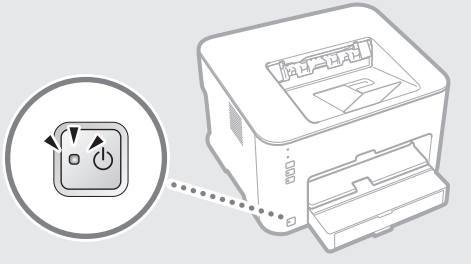

If the problem cannot be resolved, see the e-Manual (HTML manual).

- Fr Si le problème ne peut pas être résolu, consultez le manuel électronique (manuel HTML).
- De Lässt sich das Problem nicht beheben, ziehen Sie die e-Anleitung (HTML-Anleitung) zu Rate.
- It Se non è possibile risolvere il problema, vedere l'e-Manual (manuale HTML).
- Es Si el problema no puede solucionarse, consulte el e-Manual (manual HTML).

Eu Arazoa ezin bada konpondu, ikusi eskuliburu elektronikoa (HTML eskuliburua).

Pt Se o problema não puder ser resolvido, consulte o Manual Eletrônico (manual HTML).

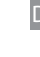

Da Hvis problemet ikke kan løses, henvises til e-manualen (HTML-manualen).

Nl Zie de e-Handleiding (HTML-handleiding) als het probleem niet kan worden opgelost.

Hvis problemet ikke kan løses, se e-håndboken (HTML-håndboken).

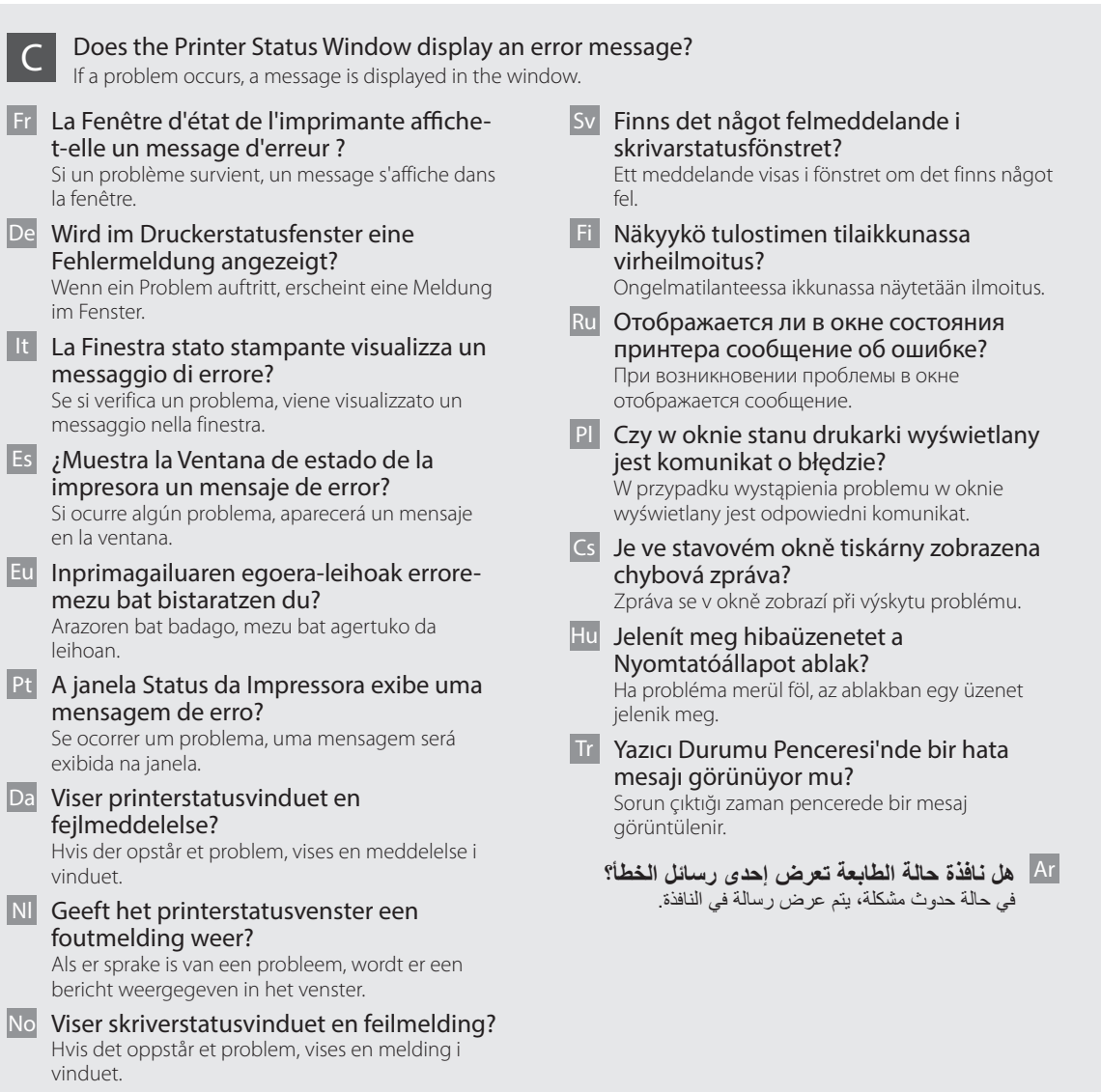

- Sv Mer information finns i e-handboken (HTMLhandbok) om felet inte kan lösas.
- Fi Jos ongelmaa ei voi ratkaista, katso sähköinen opas (HTML-opas).
- Ru Если проблему невозможно устранить, см. Электронное руководство (в формате HTML).
- Pl Jeśli problemu nie można rozwiązać, należy zapoznać się z "e-Podręcznikiem" (podręcznik w formacie HTML).
- Cs Pokud problém nelze vyřešit, nahlédněte do elektronické příručky (příručka HTML).

Hu Ha nem sikerül megoldani a problémát, nézzen utána az e-Kézikönyvben (HTML kézikönyv).

Tr Sorun çözülmezse e-Kılavuz'a (HTML kılavuz) bakın.

Ar قي حالة تعذر حل المشكلة، راجع الدليل اإللكتروني )دليل بتنسيق .)HTML

## **Important Safety Instructions**

This manual describes only warnings and cautions for the installation and the power supply. Be sure to read "Important Safety Instructions" described in the e-Manual (HTML manual) included in the supplied DVD-ROM also.

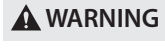

 Indicates a warning concerning operations that may lead to death or injury to persons if not performed correctly. To use the machine safely, always pay attention to these warnings.

**A** CAUTION

 Indicates a caution concerning operations that may lead to injury to persons if not performed correctly. To use the machine safely, always pay attention to these cautions.

## **Installation**

## **WARNING**

#### Do not install in a location that may result in a fire or electrical shock

- A location where the ventilation slots are blocked (too close to walls, beds, sofas, rugs, or similar objects)
- A damp or dusty location
- A location exposed to direct sunlight or outdoors
- A location subject to high temperatures
- A location exposed to open flames
- Near alcohol, paint thinners or other flammable substances

## Other warnings

- Do not connect unapproved cables to this machine. Doing so may result in a fire or electrical shock.
- Do not place necklaces and other metal objects or containers filled with liquid on the machine. If foreign substances come in contact with electrical parts inside the machine, it may result in a fire or electrical shock.
- Do not use near medical equipment. Radio waves emitted from this machine may interfere with medical equipment, which may result in malfunctions and accidents.
- If any foreign substance falls into this machine, unplug the power plug from the AC power outlet and contact your local authorized Canon dealer.

To avoid the risk of personal injury or damage to the printer, and for legal information, make sure to read the "Notice" and "Important Safety Instructions" in the e-Manual included on the accompanying DVD-ROM

Pour éviter de vous blesser ou d'endommager l'imprimante, et pour consulter les informations légales, veillez à bien consulter les rubriques "Avis" et "Consignes de sécurité importantes" du manuel électronique fourni sur le DVD-ROM qui accompagne le produit, avant toute utilisation de

## **A** CAUTION

## Do not install in the following locations

The machine may drop or fall, resulting in injury.

- An unstable location
- A location exposed to vibrations

Before Using the Printer

carefully before using the printer.

l'imprimante.

Fr Avant d'utiliser l'imprimante

## Other warnings

- When carrying this machine, follow the instructions in this manual. If carried improperly, it may fall, resulting in injury.
- When installing this machine, be careful not to get your hands caught between the machine and the floor or walls. Doing so may result in injury.

## **Power Supply**

## **WARNING**

- Use only a power supply that meets the specified voltage requirements. Failure to do so may result in a fire or electrical shock.
- Do not use power cords other than the one provided, as this may result in a fire or electrical shock.
- The provided power cord is intended for use with this machine. Do not connect the power cord to other devices.
- Do not modify, pull, forcibly bend, or perform any other act that may damage the power cord. Do not place heavy objects on the power cord. Damaging the power cord may result in a fire or electrical shock.
- Do not plug in or unplug the power plug with wet hands, as this may result in an electrical shock.
- Do not use extension cords or multi-plug power strips with the machine. Doing so may result in a fire or electrical shock.
- Do not wrap the power cord or tie it in a knot, as this may result in a fire or electrical shock.
- Insert the power plug completely into the AC power outlet. Failure to do so may result in a fire or electrical shock.
- Remove the power plug completely from the AC power outlet during a thunder storm. Failure to do so may result in a fire, electrical shock, or damage to the machine.

## **A** CAUTION

Install this machine near the power outlet and leave sufficient space around the power plug so that it can be unplugged easily in an emergency.

## De Bevor Sie den Drucker verwenden

Lesen Sie vor der Verwendung des Druckers auf der beiliegenden DVD-ROM in der e-Anleitung die Abschnitte "Hinweise" und "Wichtige Sicherheitsvorschriften", um Verletzungen oder Beschädigungen des Druckers zu vermeiden und rechtliche Informationen zu erhalten.

## It Prima di utilizzare la stampante

Per evitare il rischio di infortunio o di danni alla stampante, nonché per informazioni di carattere legale, leggere attentamente le sezioni "Avviso e "Importanti istruzioni per la sicurezza" dell'e-Manual contenuto nel DVD-ROM prima di installare la stampante.

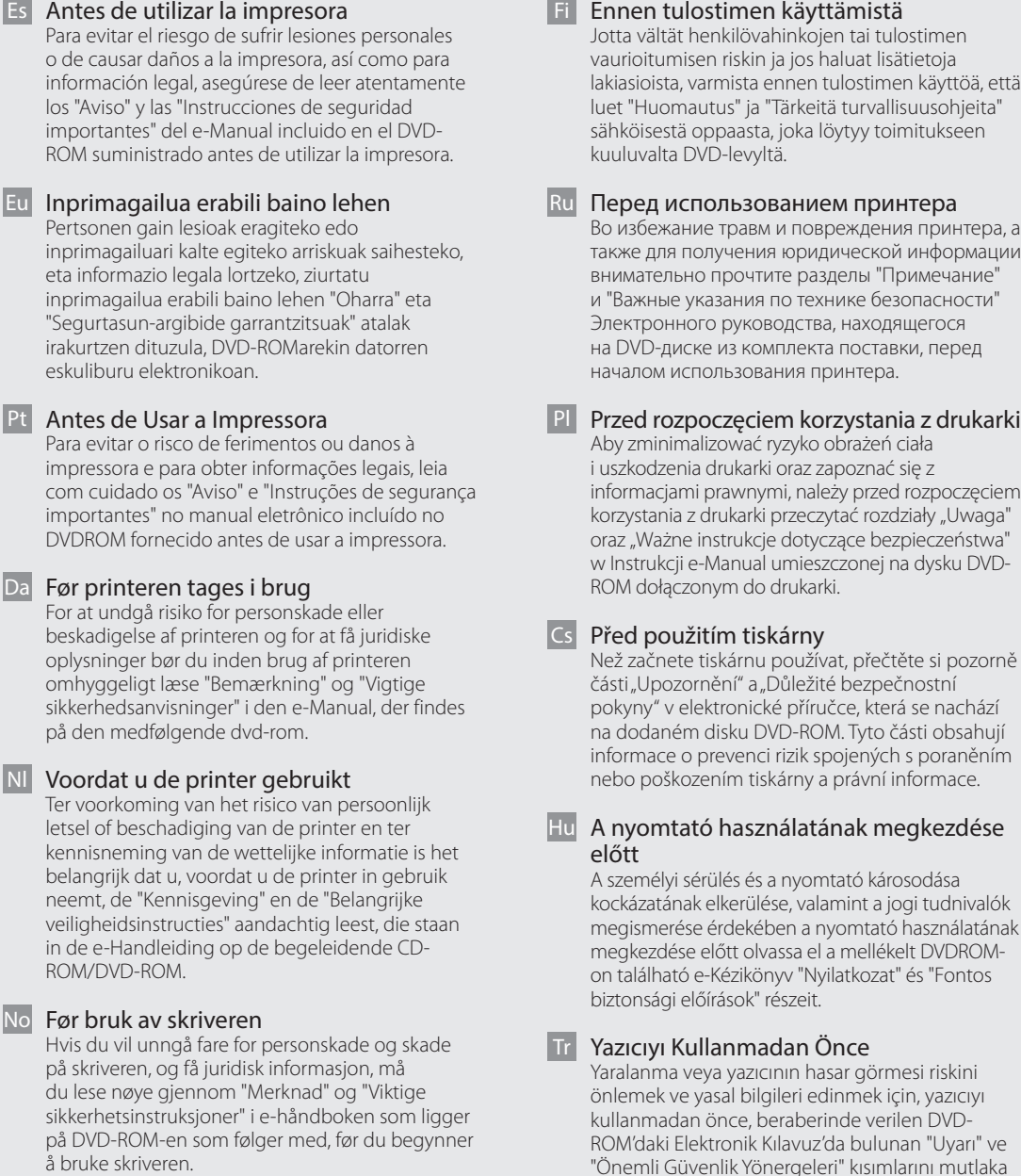

#### Sv Innan du använder skrivaren

För att undvika risker för personskador eller skador på skrivaren och för juridisk information se till att läsa "Obs!" och "Viktiga säkerhetsanvisningar" i e-handboken som finns på den medföljande dvdskivan noggrant innan du använder skrivaren.

lakiasioista, varmista ennen tulostimen käyttöä, että

Во избежание травм и повреждения принтера, а также для получения юридической информации

informacjami prawnymi, należy przed rozpoczęciem korzystania z drukarki przeczytać rozdziały "Uwaga" oraz "Ważne instrukcje dotyczące bezpieczeństwa"

Než začnete tiskárnu používat, přečtěte si pozorně informace o prevenci rizik spojených s poraněním

kockázatának elkerülése, valamint a jogi tudnivalók megismerése érdekében a nyomtató használatának

"Önemli Güvenlik Yönergeleri" kısımlarını mutlaka dikkatle okuyun.

## Ar **قبل استخدام الطابعة**

لتفادي مخاطر اإلصابة أو إلحاق الضرر بالطابعة، وللتعرف على المعلومات القانونية، يجب قراءة "إخطار" و "تعليمات أمان مهمة" بعناية والمتاحة على الدليل اإللكتروني الموجود على قرص ROM-DVD قبل الشروع في استخدام الطابعة.

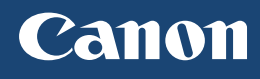

## **CANON INC.** 30-2, Shimomaruko 3-chome, Ohta-ku, Tokyo 146-8501, Japan **CANON MARKETING JAPAN INC.** 16-6, Konan 2-chome, Minato-ku, Tokyo 108-8011, Japan **CANON U.S.A., INC.** One Canon Park, Melville, NY 11747, U.S.A. **CANON EUROPA N.V.** Bovenkerkerweg 59, 1185 XB Amstelveen, The Netherlands **CANON CHINA CO. LTD.** 2F Jinbao Building No.89, Jinbao Street, Dongcheng District, Beijing 100005, PRC **CANON SINGAPORE PTE LTD** 1 Fusionopolis Place, #15-10, Galaxis, Singapore 138522 **CANON AUSTRALIA PTY LTD** Building A, The Park Estate, 5 Talavera Road, Macquarie Park, NSW 2113, Australia

**CANON GLOBAL WORLDWIDE SITES** http://www.canon.com/

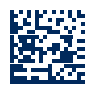

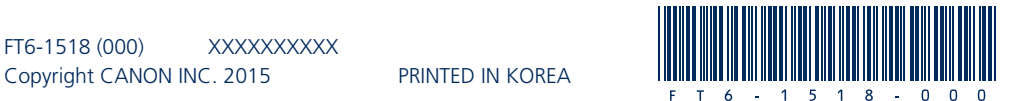